# **IT Services – CSF Quick Start Guide**

**Authors:** *Jonathan Boyle, George Leaver* **Version:** *1.2*  **Date:** *June 2012* 

# **1. Syntax Used in the Instructions**

Text in **bold monospace font** represents commands to be typed in exactly. Be careful to copy all spaces and characters correctly, and to enter commands on a single line. Text in *Bold-Italics* should be replaced as described.

## **2. Unix/Linux operating systems**

Wiki page: wiki.rcs.manchester.ac.uk/community/UNIX

The CSF uses the Linux operating system, which is a Unix-like operating system.

# **3. To connect to the Computational Shared Facility (CSF)**

Wiki page: wiki.rcs.manchester.ac.uk/community/csf/UserInfo

- 1. Ensure your training desktop is using the **Linux** operating system
- 2. Open a terminal window
- 3. Enter the following line at the terminal window prompt, replacing *UserID* with your University id, and press enter **ssh -X** *UserID***@csf.itservices.manchester.ac.uk**

Note: **X** is uppercase X.

- 4. If asked "Are you sure you want to continue connecting (yes/no)?" enter **yes**
- 5. Enter your password when asked. If you have not previously been given a CSF password this will be provided by your tutor. Note: non-CSF users will be given an account that remains active during the current round of training courses; these will be closed on  $20<sup>th</sup>$  July 2012.
- 6. Enter **hostname** to ensure you have connected to the CSF. The response should be **login1.danzek.itservices.manchester.ac.uk**, if you do not see this please tell your tutor.
- 7. If this is the first time you have connected to the CSF you **must** change your password by entering **yppasswd** and following the instructions. **IMPORTANT:** Make sure you remember your new password; you will need it for today and for any other training courses that uses the CSF. If you forget your password:
	- If on a training event please tell your tutor
	- At other times please email the CSF helpdesk: its-research@manchester.ac.uk

### **4. Modules**

Wiki page: wiki.rcs.manchester.ac.uk/community/csf/Software/Modules

Modules are used on the CSF to set your environment and to access resources and programs (enter **man module** for more info). Useful module commands are:

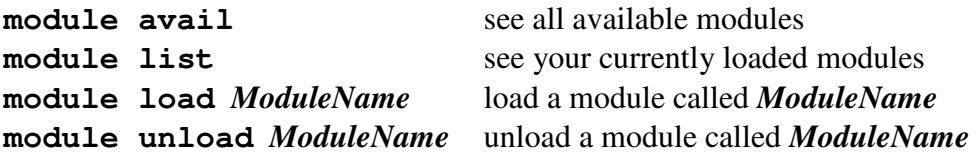

### **5. To download files required for training**

```
To install files required for training enter 
module load training/training_material
```
Running this command will install files for all our training courses in a directory (called training) in your home folder. You can run this command again to replace any missing files without overwriting files you have edited.

## **6. Compiling**

Wiki page: wiki.rcs.manchester.ac.uk/community/csf/Software/Applications/Compilersintel

Note: our training uses the Intel compilers to compile Fortran and C/C+ programs. MPI training uses the module for the standard (i.e. non-InfiniBand) network on the CSF. Alternative options can be found on the CSF wiki page.

The steps to compiling are

- 1. Load the necessary module
- 2. Run the compiler

The following table lists the modules and compile commands used in our training.

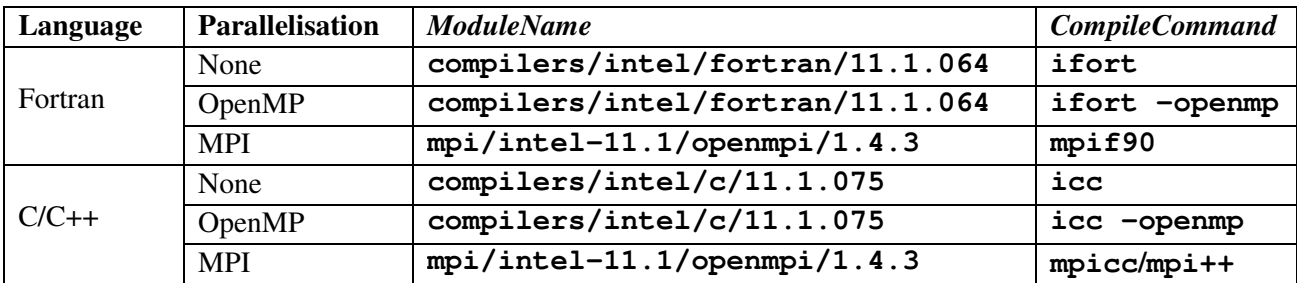

### **Loading the module**

Enter the following, where *ModuleName* is replaced by text from the above table: **module load** *ModuleName* 

## **Running the compiler**

In general to compile enter:

#### *CompileCommand SourceFile* **-o** *Executable*

where:

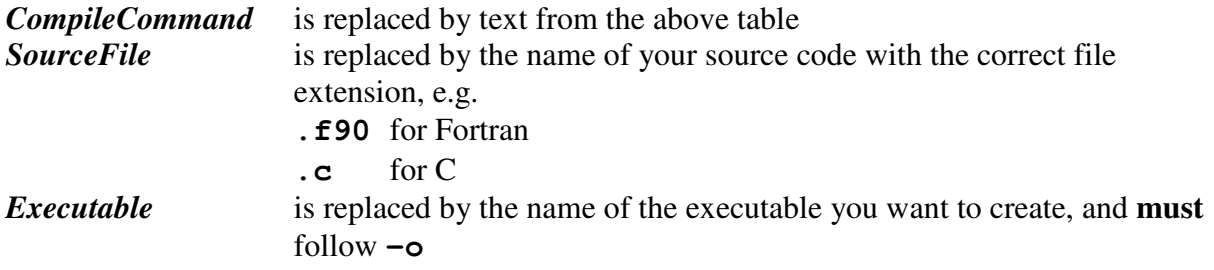

Optimisation can be controlled using the **-O***n* flag, where **O** is uppercase letter O (not zero) and *n* is a number representing optimisation level between 0 (no optimisation) and 3 (aggressive optimisation). For example to compile without optimisation (as required in MPI and OpenMP courses) add the **-O0** flag, i.e. enter:

#### *CompileCommand SourceFile* **-O0 –o** *Executable*

Some training courses use the **make** utility as an alternative method for compilation. If this is the case you will be instructed by your tutor.

### **7. To submit jobs to the CSF compute nodes**

Wiki page: wiki.rcs.manchester.ac.uk/community/csf/UserInfo/sge

### **7.1. Batch jobs**

Jobs are submitted using the **qsub** command to send jobs to the SGE batch system. **qsub** uses various flags to set job parameters (enter **man qsub** for more info). Useful flags are:

**-cwd** to run the job in the current directory

- **-l** (lowercase letter l) to use specific resources, e.g. **-l course** to use compute nodes reserved for training
- **-N** to set job name
- **-o** (lowercase letter o) to set file name for the standard output stream
- **-V** (uppercase letter V) to export the current environment to the compute node
- **-pe** to set the parallel environment and number of cores (not required for single core jobs) e.g.

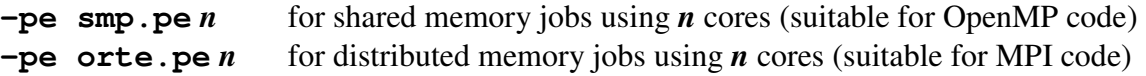

By default standard output and error streams appear in files named **jobname.ojobID** and **jobname.ejobID** respectively, where **jobID** is a unique number given the job by SGE. By default **jobname** is the name of the script file or command. Alternative job names can be specified using the **-N** flag, and alternative output and error file names can be specified using **-o** and **-e** flags.

After submission **qstat** can be used to monitor progress, and **qdel** *jobID* used to delete jobs.

Jobs can be submitted from temporary course accounts outside of training events, after making sure the **–l course** flag is removed. Such jobs will receive lower priority in the CSF queues.

# **Method 1 – using a script file**

This method uses a text file in which lines starting with **#\$** (followed by a space) set the flags. After listing SGE flags all commands to be run are listed. For example, the following script submits a serial (i.e. single core) job to run an executable called *MyExecutable* in the current directory. If this script is saved to a file called *QsubScript* the job can be submitted by entering **qsub** *QsubScript* at the prompt.

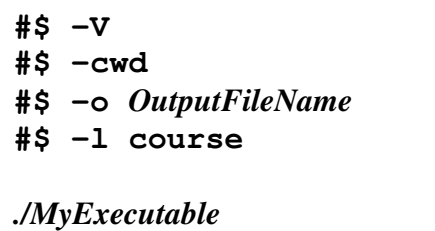

Note: the line  $\sharp$ \$ -1 course ensures jobs run on compute nodes reserved for training events. Remove this flag when submitting jobs outside training events.

To run shared memory jobs add

```
#$ -pe smp.pe n
```
or for distributed memory jobs add

**#\$ -pe orte.pe** *n*

where  $\boldsymbol{n}$  is replaced by the number of cores

### **Method 2 – enter flags at the command line**

Simple type **qsub** followed by the list of flags and values, followed by the command to be executed. Also add **-b y** if the command is a binary rather than a script. For example, the script shown above is equivalent to

#### **qsub -b y –V -cwd -l course -o** *OutputFileName ./MyExecutable*

# **7.2. Interactive jobs**

Wiki page: http://wiki.rcs.manchester.ac.uk/community/csf/UserInfo/sge/qrsh

Interactive jobs are submitted using qrsh, for example to request a single core interactive job:

#### **qrsh -V –cwd -l course** *CommandToRun*

or to request a distributed memory parallel job that uses mpirun enter:

```
qrsh –V -cwd -l course -pe orte.pe n mpirun -np n CommandToRun
```
replacing *CommandToRun* with whatever it is you want to run, and for parallel jobs replacing both *n* with the number of processes/cores. Outside training events **course** should be replaced by **inter** when using qrsh.

### **8. Post training help**

Wiki page: wiki.rcs.manchester.ac.uk/community/csf/UserInfo

If unable to find the information you need on the CSF wiki page, please email the helpdesk: its-research@manchester.ac.uk